## **CARA LOGIN eLDirU DENGAN SSO/KORI UNSOED**

1. Menuju ke laman:<https://eldiru.unsoed.ac.id>

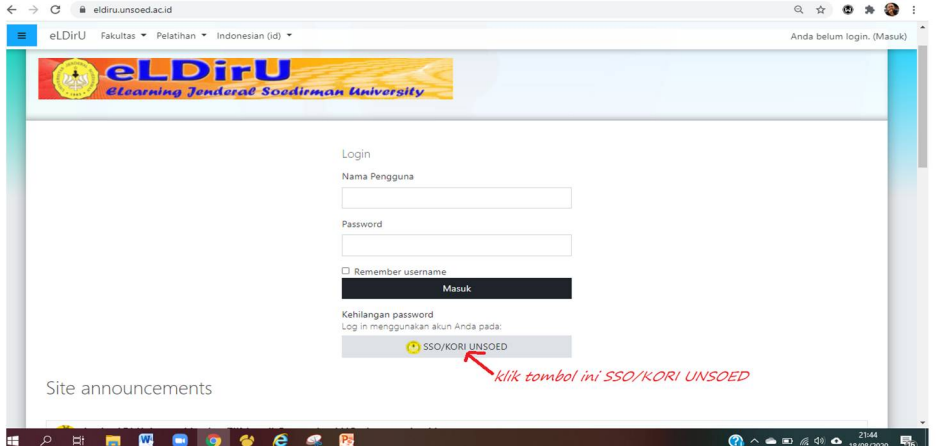

2. Akan dibawa ke laman<https://kori.unsoed.ac.id>

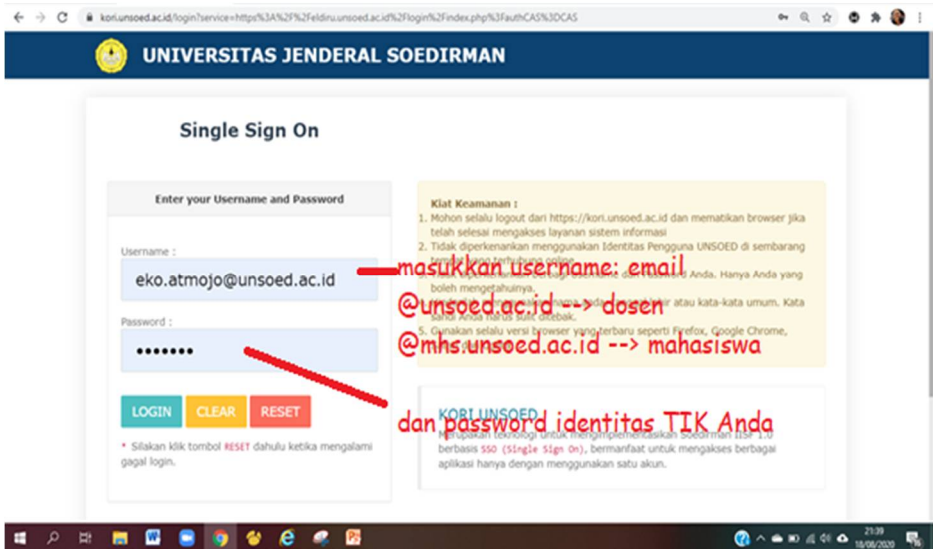

3. Setelah login kori akan langsung dibawa ke laman eLDirU.

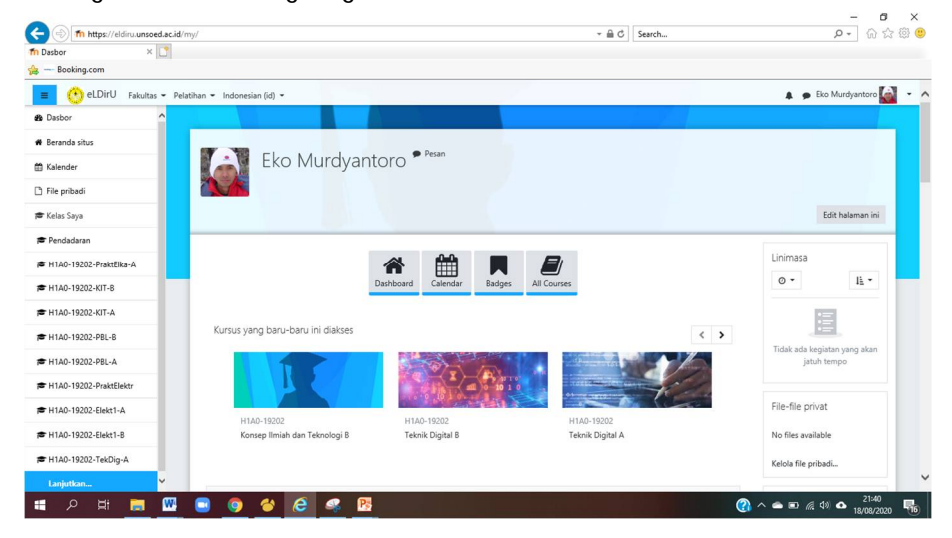

## **ATAU JIKA LOGIN MELALUI**

## **<https://kori.unsoed.ac.id>**

1. Login<https://kori.unsoed.ac.id>

 $\leftarrow$ 

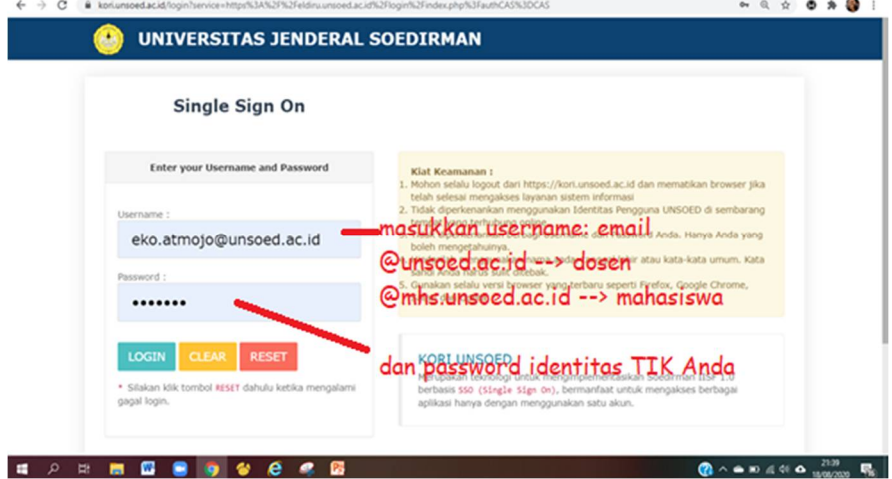

2. Setelah login kori, pilih eLDirU, klik

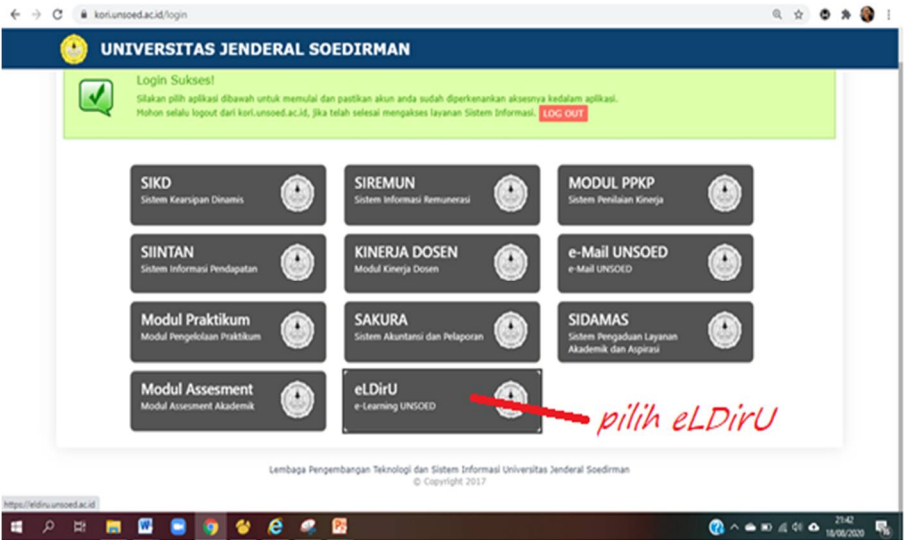

3. Langsung akan dibawa ke laman<https://eldiru.unsoed.ac.id>

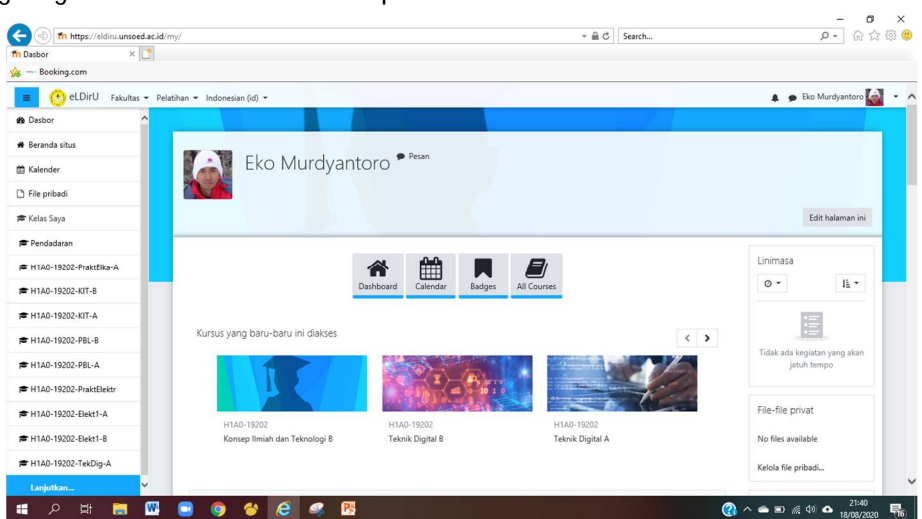